#### **Storing and Managing** TECH BOOT CAMP: **Photos for Mac**

When storing digital photos, aim to have at least two copies of everything, preferably more. Ideally, each copy should be stored on different media, and one copy should be "off site" (ie. stored online in the cloud).

There are lots of different ways to store photos. These include SD cards, USB thumb drives, DVD or Blu-ray discs, external hard drives, and online cloud services. It depends how many photos you have, how often you need to access them, and how much you are willing to pay.

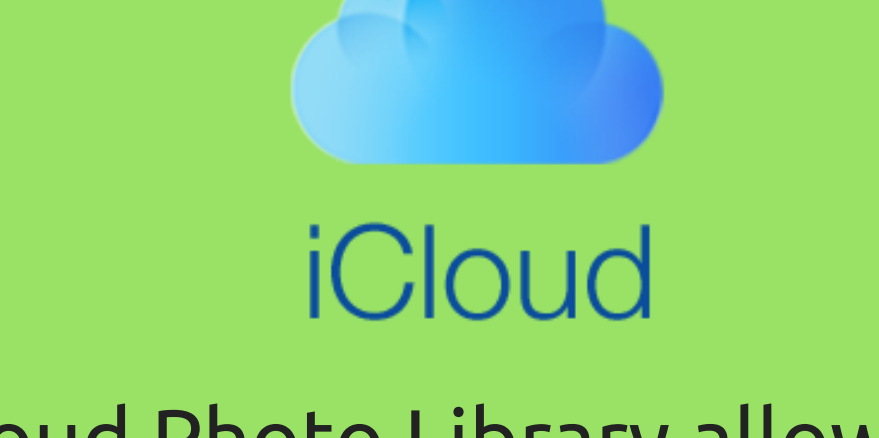

- safe and secure photo storage
- seamlessly sync and store photos between all Apple devices
- sign up using your Apple ID
- 5GB of free storage
- upgrade to more storage with an optional monthly fee starting at \$1.29 for 50GB
- stores photos forever as long as you have enough storage space
- accessible with Windows and Mac
- share photos and albums with friends who can view, contribute, and comment
- \$5.99 a month gets you unlimited storage (optional)
- create unlimited albums
- powerful photo editing tools
- smart photo management
- upload photos from your computer or download the Flickr app to upload photos directly from your smartphone or tablet
- share photos and albums with friends and family
- photos are secure and private
- post photos to Facebook directly from your Flickr account
- watch a slideshow of your albums

# www.icloud.com www.flickr.com

iCloud Photo Library allows you to sync all your photos and videos to

# flickr

- free online photo storage
- . sign up quickly and easily
- 1TB of free photo storage

## iCloud

Top 10 Ways to Improve Your Messy Photo Collection http://bit.ly/2kgUUAQ

What's the Best Way to Organize and Store My Digital Photos? http://bit.ly/28OXrhy

Tips to Keep Your Digital Photos Organized http://bit.ly/1wwNEMd

The Best Ways to Organize all Your Digital Photos http://bit.ly/1OzYQqo

How to Use Photos for Mac: The Ultimate Guide http://bit.ly/2kYLAlS

10 Things You Should Know about iCloud Photo Library http://bit.ly/2k8NVvg

iCloud Photo Library - Everything You Need to Know! http://www.imore.com/icloud-photo-library

# Helpful Websites & Articles

**Did you accidentally delete a photo or album in iCloud on your Mac, iPhone, or iPad?** When you delete something on your Mac it goes into Trash and, from there, you can either recover it or eradicate it forever. iCloud offers something similar, only its deleted files exist, not on your Mac, iPhone, or iPad, but online in the cloud. In some ways it's even more powerful—deleted files can be restored for up to 30 days, even if you've emptied the Trash on your Mac or wiped them from your iPhone or iPad. That's great if you make a mistake and either delete something by accident or delete something you later realize you shouldn't have.

### **How to recover deleted files from iCloud**

- 1. Open Safari or an internet browser.
- 2. Go to www.icloud.com.
- 3. Enter your Apple ID username & password.
- 4. Click on the arrow button to login.
- 5. Click on Settings.

6. Click on **Restore Files** under **Advanced** all the way at the bottom left. 7. Click to check off the boxes to the left of the files you want to restore, or click **Select All** if you really need to restore everything. 8. Click **Restore Files.**